# **COINED Plugin – Quickinstall and First Steps**

Prerequisites: The COINED plugin was developed for Eclipse 3.2 and it additionally requires the GEF libraries (Version 3.2 was used during development); make sure you have the appropriate GEF-Plugin installed in your Eclipse environment. Also required is EMF - Version 2.2.0 or newer (already included in wtp-all-in-onesdk-R-1.5.4-win32.zip) and the openArchitectureWare oAW - Version 4.1.2, which can be downloaded here http://www.eclipse.org/gmt/oaw/download/

- 1. Make sure you have the required source file: coined.COINEDPlugin\_1.0.0.jar
- 2. Deploy the plugin by adding coined.COINEDPlugin\_1.0.0.jar to folder <Path-to-your-Eclipse-Installation>/plugins.
- 3. Start Eclipse with option –clean to make sure the plugin is recognized appropriately.
- 4. Start the COINED application by activating the COINED Perspective (Figure 1)

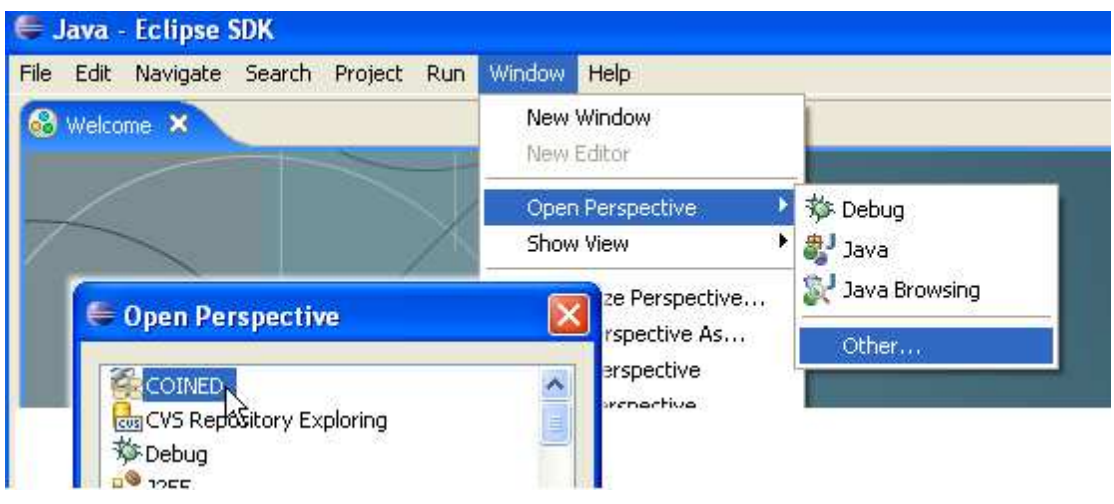

**Figure 1 – Activating the COINED perspective in Eclipse** 

5. Open the login dialog from the COINED Menu (Figure 2) or use the according icon in the action bar

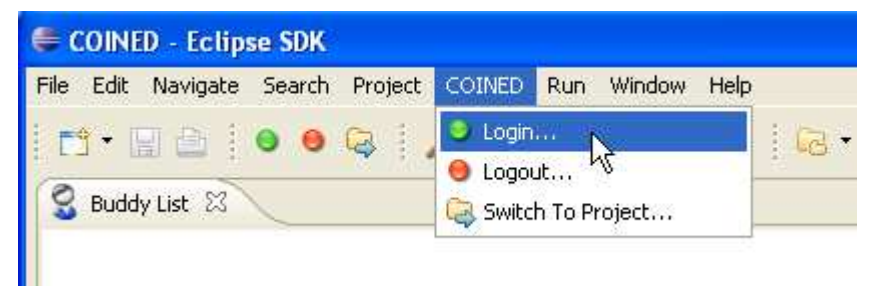

**Figure 2 – Opening the login dialog** 

6. Create a new user account by clicking the link in the login dialog (Figure 3)

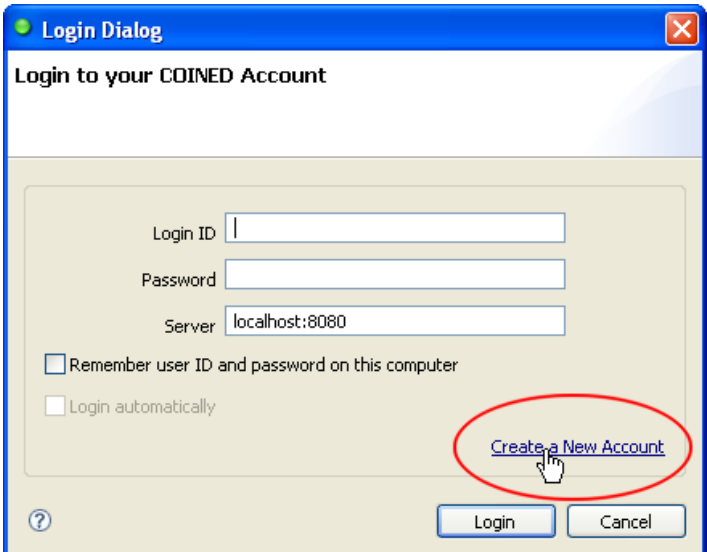

**Figure 3 – Login dialog, creating a new account** 

Fill-in the fields; nickname and password are required at least.

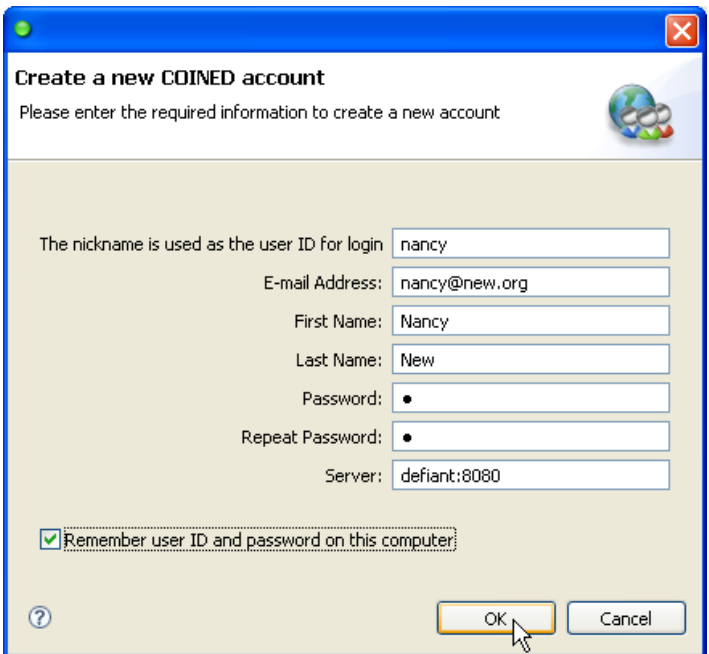

**Figure 4 – Creating a new COINED account** 

Clicking the OK-Button closes the dialog and creates the new account on the server. The user is automatically logged in.

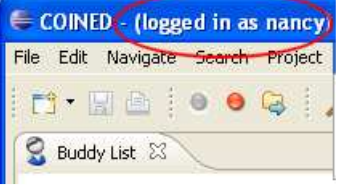

**Figure 5 – User is logged in** 

7. In COINED cooperative works takes place in COINED projects. For participating you can simply enter a specific project (by selecting it in the "Switch to Project" dialog, Figure 7) and you will be automatically assigned as a new project/group member.

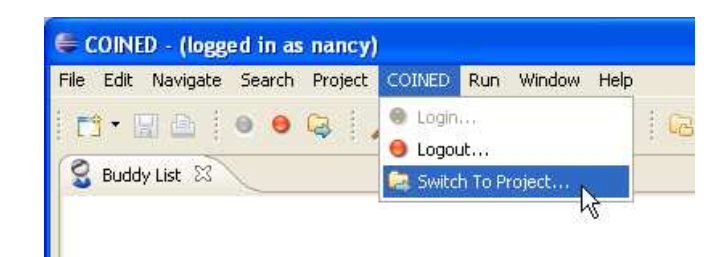

**Figure 6 – Switching the project** 

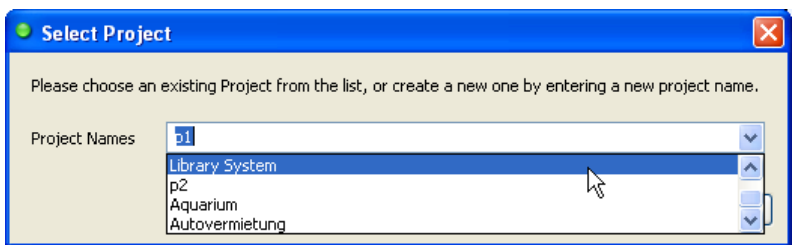

**Figure 7 – Selecting Project Dropdown** 

A new project can be created by typing a new project identifying name in the text field (Figure 8)

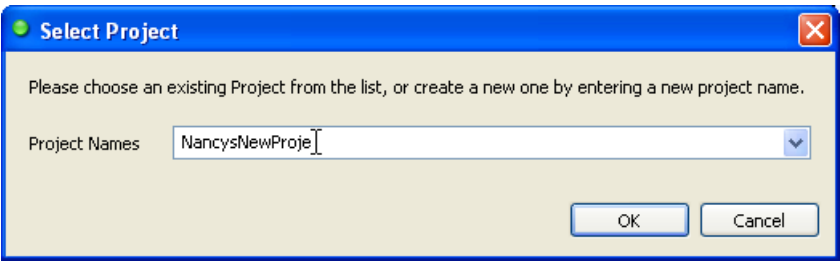

**Figure 8 – Creating a new project** 

Clicking the OK-Button opens the project. The project data is retrieved from the server and the views are filled accordingly. The title bar of the main window shows the current project, the status of logged user in the buddy list changes to online (green).

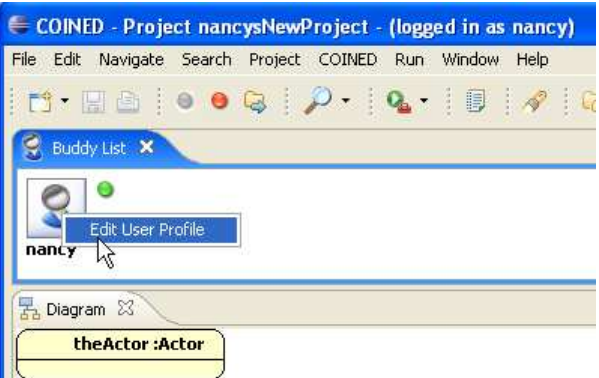

**Figure 9 – Editing the user profile** 

New users should change their representing icon from the default icon to a specific user image. This can be achieved by right-clicking the user icon in the buddy list and opening the user profile editing dialog.

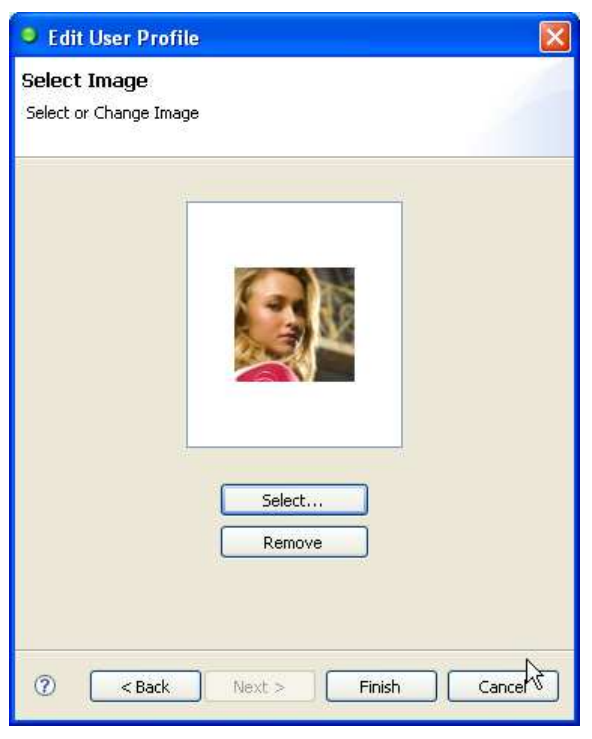

**Figure 10 – Selecting an individual user image** 

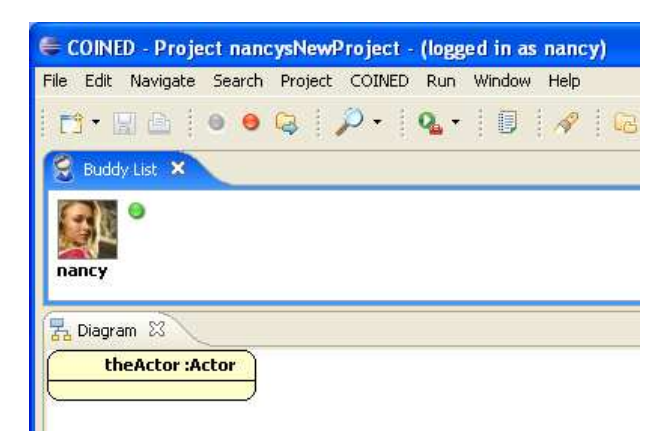

**Figure 11- User icon has been updated** 

8. Invite other users to join the same project and to start a collaborative session. Together you can define classes and objects and simulate the object interaction by sending and processing messages. Have fun using COINED  $\odot$ .

## **COINED Server – QuickInstall**

Required prerequisites: Servlet Container and SQL-Database (Tomcat and MySQL recommended) .

#### **Preparing the database**

The COINED Server in its default configuration requires a MySQL-Database (version ≥5.0). If other SQL-Databases are to be used, the config files (META-

INF/context.xml, WEB-INF/coidConfig.xml ) and the db driver have to be changed accordingly.

The following steps are required for setting up the database for COINED:

- 1. Create a schema coid
- 2. Create user coid with password co1d, grant all privileges on schema coid to user coid
- 3. Create COINED's table structure by executing the script CoinedTables.sql

### **Preparing the servlet container**

The COINED Server was developed for deployment in Apache's servlet container Tomcat (version ≥ 5.5.12), COINED specifically makes use of Tomcat's db connector pooling ability for accessing the SQL database. Therefore it is required to install the appropriate db driver into the Tomcat server context – an installation within web application context is insufficient. Add mysql-connector-java-3.1.11 bin.jar to <Path-to-your-Tomcat-Installation>/common/lib.

#### **Installing the COINED Server**

The COINED Server has the form of a web application so installing it means deploying it into a servlet container

- 1. Make sure you have the required source file: COINEDServer.war
- 2. Deploy the web application to your servlet container, e.g. in Tomcat you simply add the archive COINEDServer.war to folder <Path-to-your-Tomcat-Installation>/webapps/.Tomcat should automatically detect and extract the application. It might be necessary to stop Tomcat and to delete old versions of the COINEDServer (.war-file and extracted application folder) first.

Figure 1 shows the Tomcat console messages for a successfully and correctly starting COINED Server.

| - ⊡ ×<br><b>EX</b> Tomcat                                                                                                    |
|----------------------------------------------------------------------------------------------------|
| 04.05.2007 09:47:57 org.apache.catalina.core.AprLifecycleListener_lifecycleEvent                                                                                                    |
| INFO: The Apache Portable Runtime which allows optimal performance in production environme <u>nts was not found on the java.</u>                                                                                                    |
| library.path: C:\jdk1.5\bin;.;C:\WINDOWS\system32;C:\WINDOWS;C:\Perl\bin\;C:\jdk1.4.2\jre\bin;C:\ORA92\bin;C:\Programme\<br> Oracle\jre\1.3.1\bin;C:\Programme\Oracle\jre\1.1.8\bin;C:\orant\bin;C:\WINDOWS\system32;C:\WINDOWS;C:\WINDOWS\System32\W |
| bem;C:\Programme\Microsoft \$QL Server\80\Tools\BINN;C:\bin\putty;C:\bin;C:\bin\GnuWin32\bin;C:\orant\;dk\bin;C:\PROGRA~1                                                                                                    |
| \ATT\Graphviz\bin;                                                                                                    |
| 04.05.2007 09:47:57 org.apache.coyote.http11.Http11BaseProtocol init                                                                                                    |
| INFO: Initializing Coyote HTTP/1.1 on http-8080                                                                                                    |
| 04.05.2007 09:47:57 org.apache.catalina.startup.Catalina load                                                                                                    |
| INFO: Initialization processed in 672 ms                                                                                                    |
| 04.05.2007 09:47:57 org.apache.catalina.core.StandardService start                                                                                                    |
| INFO: Starting service Catalina                                                                                                    |
| 04.05.2007 09:47:57 org.apache.catalina.core.StandardEngine start<br>INFO: Starting Servlet Engine: Apache Tomcat/5.5.12                                                                                                    |
| 04.05.2007        09:47:57        org.apache.catalina.core.StandardHost start                                                                                                    |
| IINFO: XML validation disabled                                                                                                    |
| COINEDServer is starting $---$                                                                                                    |
| AbandonedObjectPool is used (org.apache.tomcat.dbcp.dbcp.Abandon <u>edObjectPool@1549f94)</u>                                                                                                    |
| LogAbandoned: true                                                                                                    |
| RemoveAbandoned: true                                                                                                    |
| <b>RemoveAhandonedTimeout: 15</b>                                                                                                    |
| ActiveMQ 4.0 JMS Message Broker (localhost) is starting<br>For help or more information please see: http://incubator.apache.org/activemg/                                                                                                    |
| Database driver recognized: [apache_derby_embedded_jdbc_driver]                                                                                                    |
| Journal Recovery Started from: Active Journal: using 2 x 20.0 Megs at: C:\java\apache-tomcat-5.5.12\bin\activemg-data\                                                                                                    |
| localhost\journal                                                                                                    |
| Journal Recovered: 0 message(s) in transactions recovered.                                                                                                    |
| Listening for connections at: tcp://defiant:61616                                                                                                    |
| Connector tcp://defiant:61616 Started                                                                                                    |
| ActiveMQ JMS Message Broker (localhost, ID:defiant-3767-1178264877828-3:0) started                                                                                                    |
| COINEDServer successfully started<br>---<br>---                                                                                                    |

**Figure 1 – Tomcat console logging: COINED Server successfully started**

The default configuration of the COINED Server assumes that database and server are running on the same host. This configuration can be changed by editing the config files META-INF/context.xml and WEB-INF/coidConfig.xml.These files also contain the parameters for changing the default db user, the db connection URL, etc.